## <span id="page-0-2"></span>命令类型插件示例:PhoneCommand

[1.描述](#page-0-0) [2.创建命令类型插件](#page-0-1)

<span id="page-0-0"></span>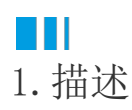

以创建PhoneCommand插件为例,介绍如何创建命令类型插件。 查看完整代码请参见:[https://gitee.com/huozige-china/phone-command。](https://gitee.com/huozige-china/phone-command)

<span id="page-0-1"></span>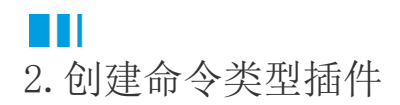

操作步骤

Ω

下载PluginsProjectCreator.zip,解压后运行ForguncyPluginCreator.exe,在弹出的对话框中,输入您的插件名称,选择插件类型为命令, 并设置插件输出的路径。

设置完成后,单击"OK"。

■ 插件生成器

 $\times$ 

# 插件生成器

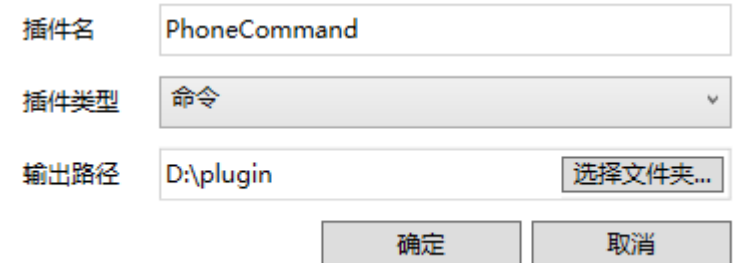

2

打开您创建的插件所在的文件夹,使用Visual Studio打开.csproj文件。

#### (D:) > plugin > PhoneCommand

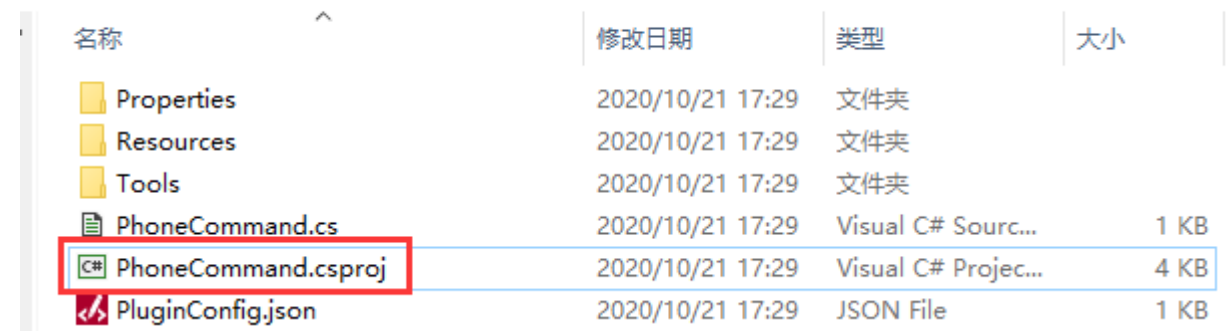

在解决方案资源管理器中将Forguncy.Commands和Forguncy.PluginCommon移除掉。

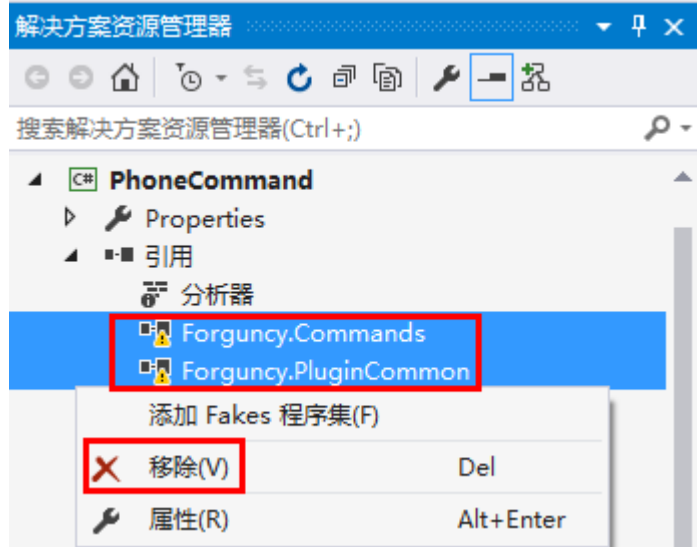

#### $\overline{A}$

在解决方案资源管理器中, "引用"上右击, 选择添加引用。

 $\sim$ 

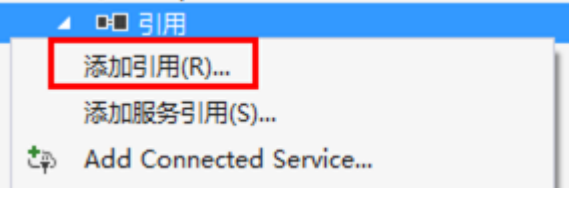

### 6

在右下角单击"浏览",选择活字格安装文件所在的bin文件夹,如果是默认安装,则路径为"C:\Program Files(x86)\Forguncy 6\Website\designerBin",找到以下文件,将其添加到解决方案资源管理器中,

如果需要自定义命令编辑器或实现ICommandChecker接口,请添加Forguncy.Commands.dll,Forguncy.Commands.Design.dll,GrapeCi ty.Forguncy.Plugin.dll,GrapeCity.Forguncy.Plugin.Design.dl 这四个文件;

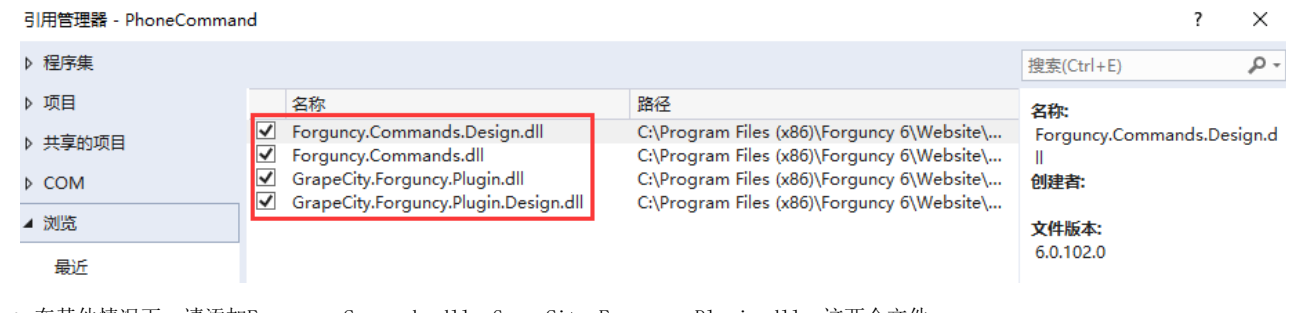

● 在其他情况下, 请添加Forguncy.Commands.dll, GrapeCity.Forguncy.Plugin.dll 这两个文件;

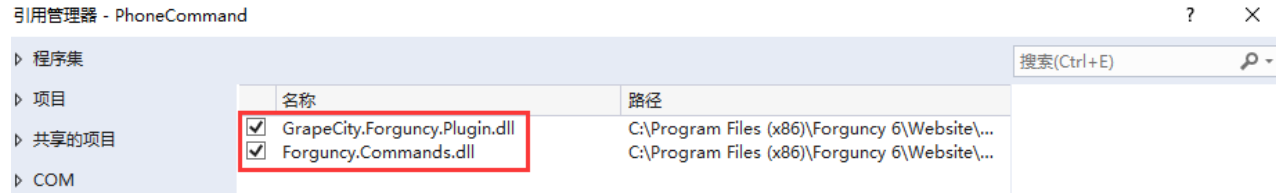

并且将这些文件的属性中的"复制本地"设置为"False"。

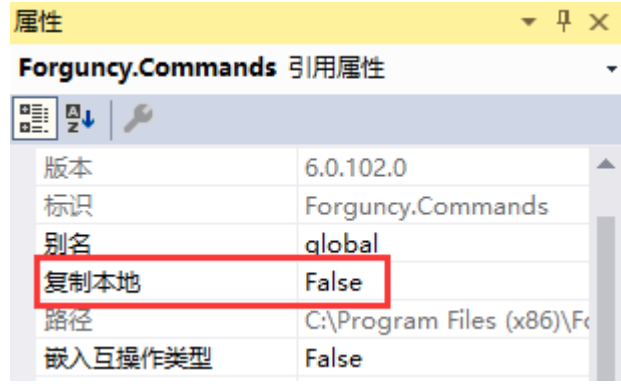

在PhoneCommand.cs文件中添加代码。

```
添加"提取号码单元格"、"提取策略"和"提取号码类型"三个属性,且该命令可在普通单元格、页面加载和表格中使用。
 [Icon("pack://application:,,,/PhoneCommand;component/Resources/Icon.png"
 )]
 public class PhoneCommand : Command
 {
      [DisplayName("")]
      [FormulaProperty(true)]
      public object ExtractPhoneNumberCell { get; set; }
      [DisplayName("")]
      public ExtractPolicy ExtractPolicy { get; set; }
      [DisplayName("")]
     public ExtractPhoneType ExtractPhoneType { get; set; }
      public override string ToString()
      {
          return "";
      }
      public override CommandScope GetCommandScope()
      {
          return CommandScope.Cell | CommandScope.ListView |
 CommandScope.PageLoad;
      }
 }
 public enum ExtractPolicy
 {
      [Description("")]
      ExtractFirstOne,
      [Description("")]
      ExtractLastOne
 }
 public enum ExtractPhoneType
 {
      [Description("")]
      Mobile,
      [Description("")]
      Phone
 }
```

```
var PhoneCommand = (function ( super) {
     __extends(PhoneCommand, _super);
    function PhoneCommand() {
        return _super !== null && _super.apply(this, arguments) || this;
     }
    PhoneCommand.prototype.execute = function () {
         // Get setings
        var commandSettings = this.CommandParam;
        var extractPolicy = commandSettings.ExtractPolicy;
         var extractPhoneNumberCell =
commandSettings.ExtractPhoneNumberCell;
        var extractPhoneType = commandSettings.ExtractPhoneType;
       var text = this.evaluateFormula(extractPhoneNumberCell);
        var mobileNumbersArray = [];
        var phoneNumbersArray = [];
         if (extractPhoneType === ExtractPhoneType.Mobile) {
             var mobileNumberMatches =
text.match(/\d{3}\s*\d{4}\s*\d{4}/g);
             if (mobileNumberMatches && mobileNumberMatches.length > 0) {
                 mobileNumberMatches.map(function (temp) {
                     mobileNumbersArray.push(temp);
                 });
 }
         } else if (extractPhoneType === ExtractPhoneType.Phone) {
             var phoneNumberMatches =
text.match(/((\+?\s*\d{2,3}\s*\-?\s*)?(\d{2,3})\s*-?\s*)(\d{7,8})(\s*-?\
s*(\d{3},))?g;
             if (phoneNumberMatches && phoneNumberMatches.length > 0) {
                 phoneNumberMatches.map(function (temp) {
                    temp = temp.replace(/\{-g, ""\});
                     phoneNumbersArray.push(temp);
                 });
 }
 }
         var array = mobileNumbersArray;
         if (extractPhoneType === ExtractPhoneType.Phone) {
             array = phoneNumbersArray;
 }
         if (array.length > 0) {
             if (extractPolicy === ExtractPolicy.ExtractFirstOne) {
                window.location.href = "TEL:" + array[0];
             } else if (extractPolicy === ExtractPolicy.ExtractLastOne) {
                window.location.href = "TEL:" + array[array.length - 1];
 }
 }
     }
    return PhoneCommand;
}(Forguncy.CommandBase));
var ExtractPolicy = {
    ExtractFirstOne: 0,
    ExtractLastOne: 1
};
var ExtractPhoneType = {
    Mobile: 0,
    Phone: 1
```
 $\}$ 

```
// Key format is "Namespace.ClassName, AssemblyName"
Forguncy.CommandFactory.registerCommand("PhoneCommand.PhoneCommand,
PhoneCommand", PhoneCommand);
```
8

您可以自定义插件图标、logo、介绍等信息。编辑完成后, 在插件名称上右击, 选择"生成"或者"重新生成"。完成后重启活字格设计器, 新建的插件就会安装到活字格设计器中。

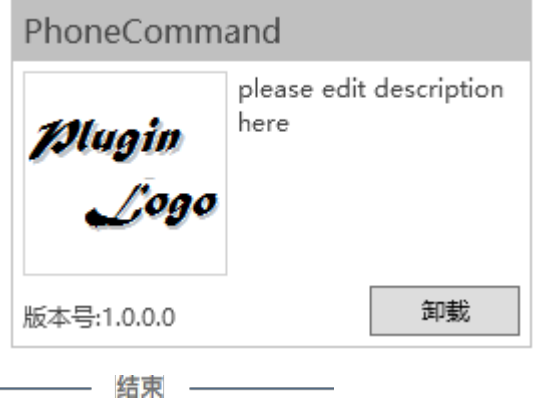

您可以在页面中设置一个按钮, 编辑其命令为"拨打电话命令", 并进行其他设置。运行页面后, 在手机上就可以单击此按钮来提取号码并选 择呼叫、复制或添加到手机通讯录等。

 $\times$ 

10 命令窗口

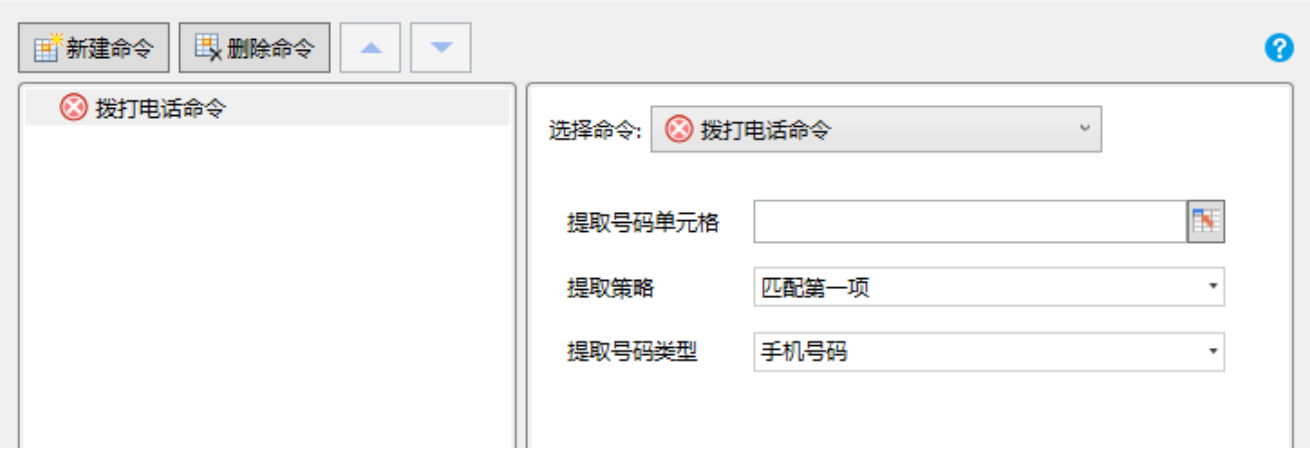

[回到顶部](#page-0-2)